# **Overview of Mapping using QGIS**

Week 11

November 7, 2022

URBST 200 | Erin Lilli

## **Overview of Mapping using QGIS**

- 1. Discuss Videos What and Why QGIS
- 2. Making sense of spatial data, examples of mapped data **≻Patterns** 
	- $\triangleright$  Ranges (regions coded to show data within a range of results
	- Points (specific location of datapoints, e.g., buildings, schools, shops etc.)
- 3. What we need before we dive into QGIS
	- Geography: shapefiles
	- GEOID datasets

#### **What and Why QGIS**

• Discuss Videos – What is and Why QGIS?

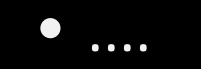

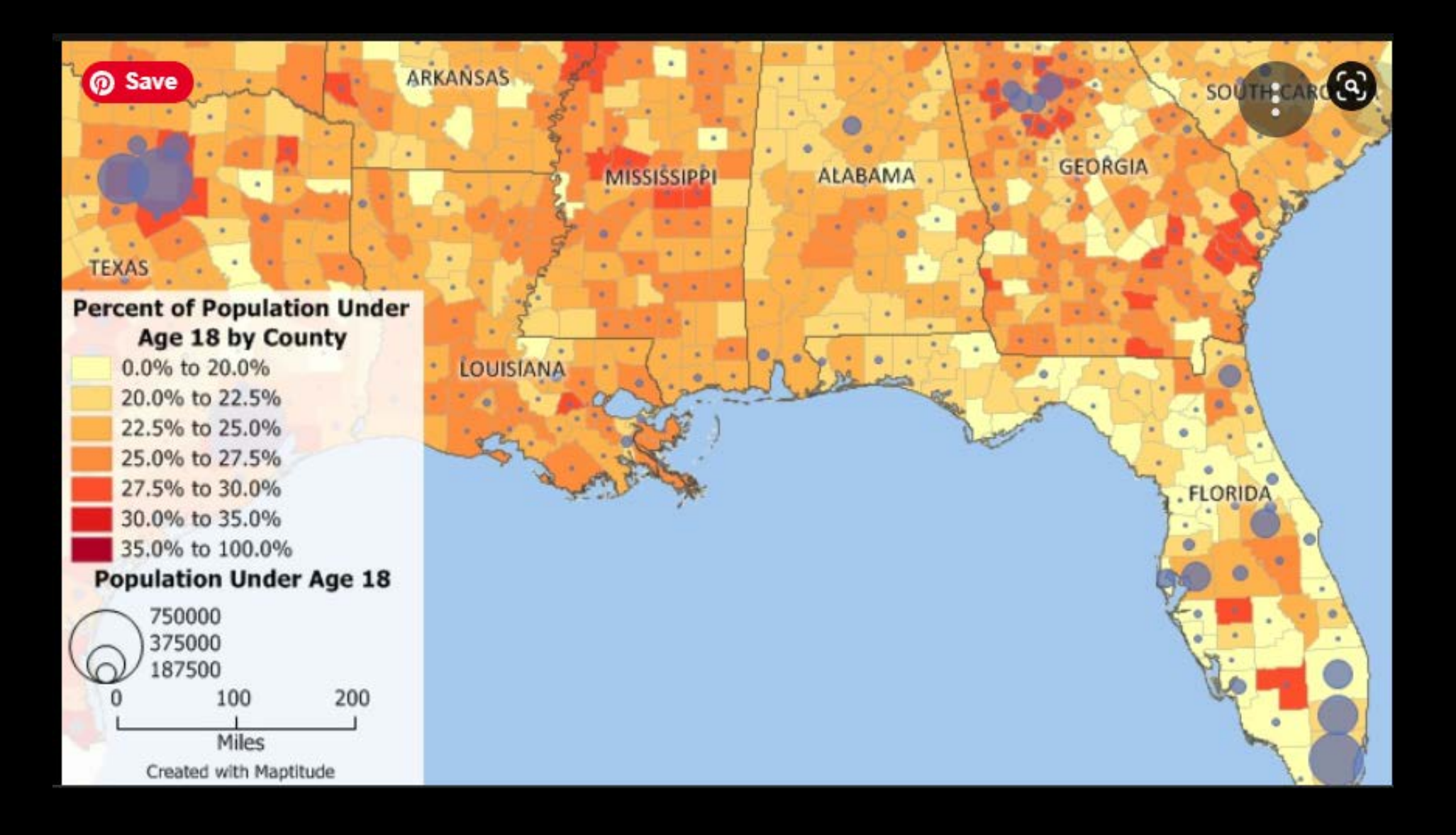

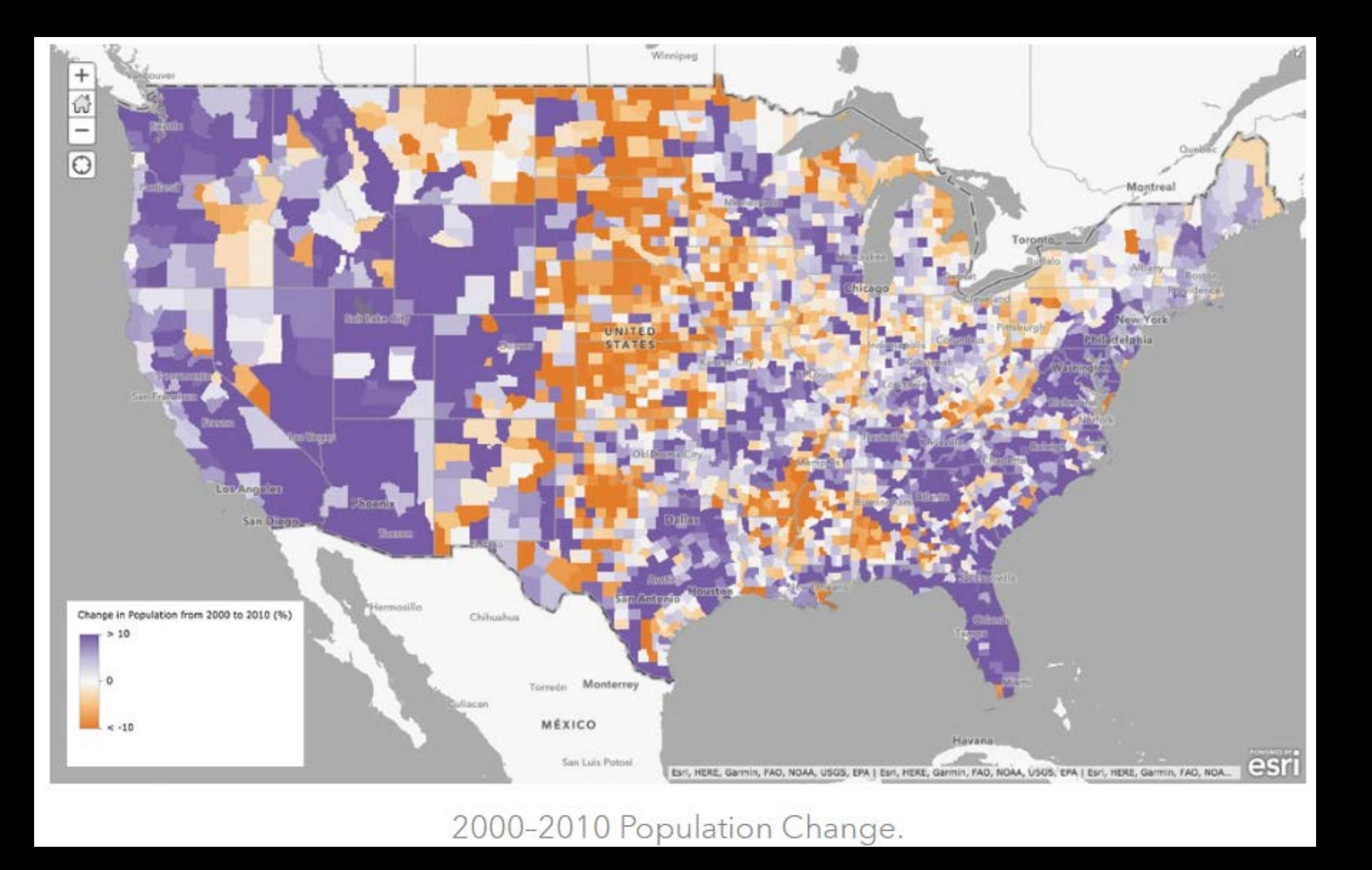

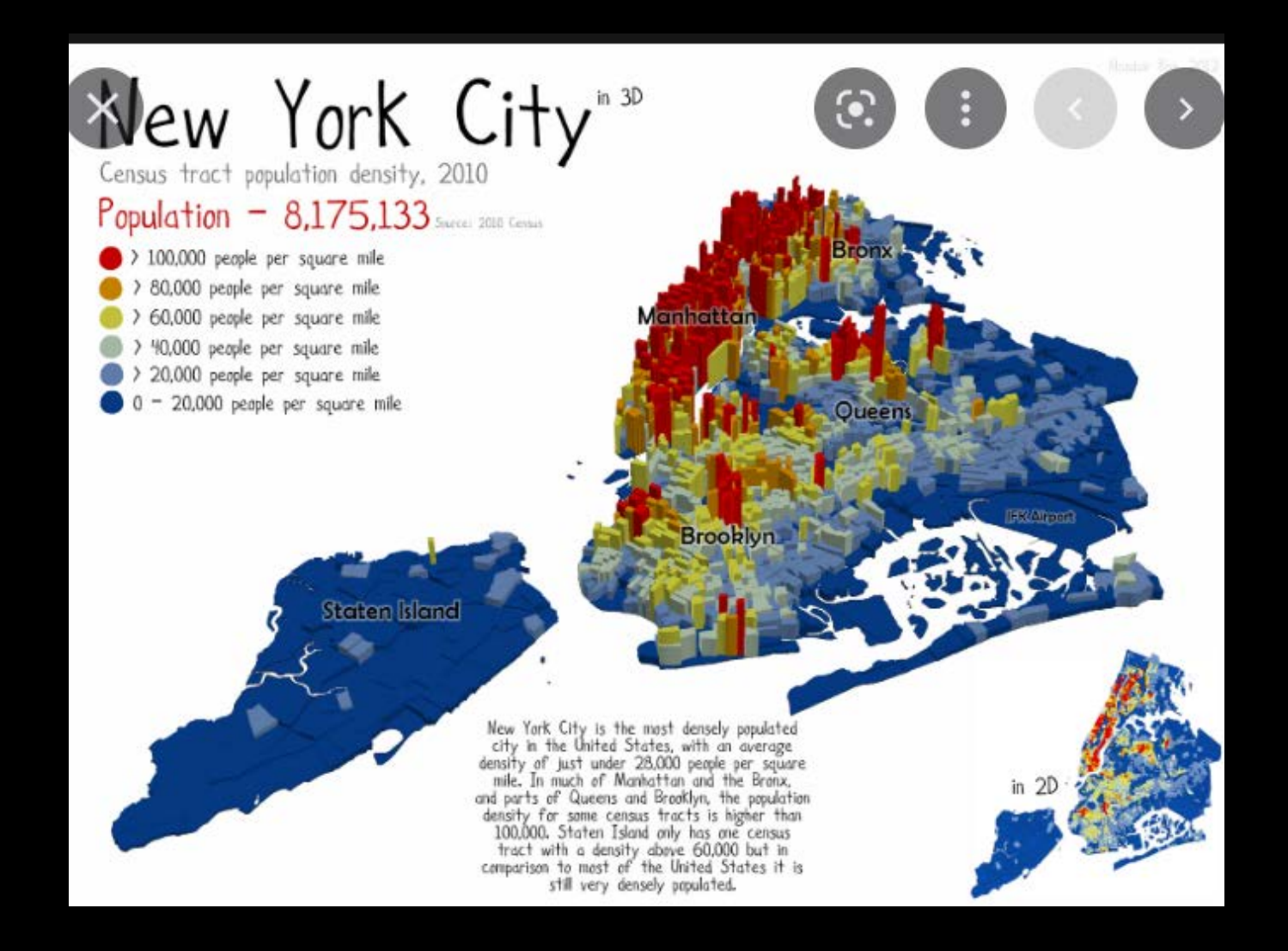

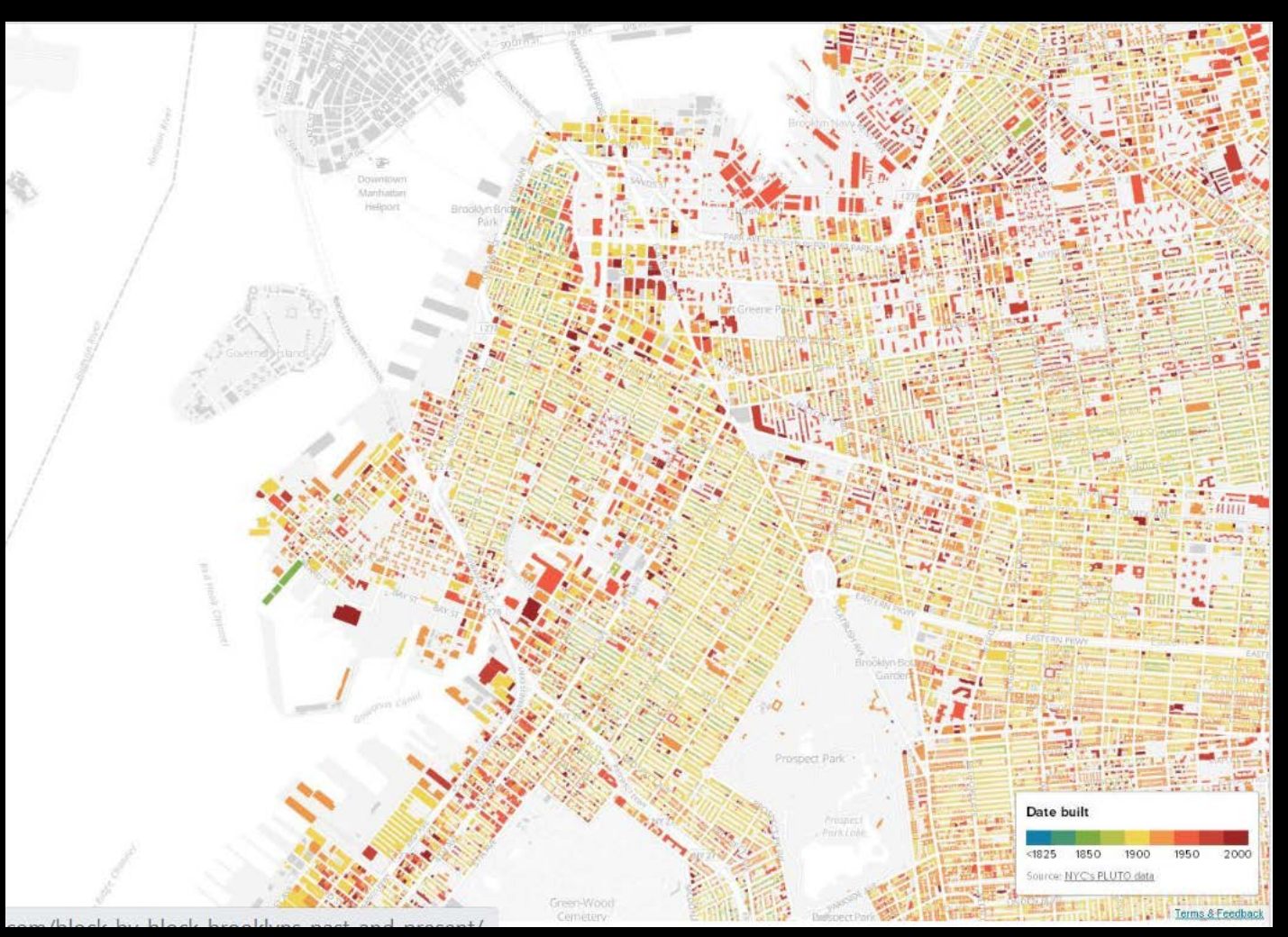

https://nycopendata.tumblr.com/post/57154947174/checkout-this-incredible-geodata-visualization-of

Manhattan and Bronx Supermarket Location and Population by Census Tract

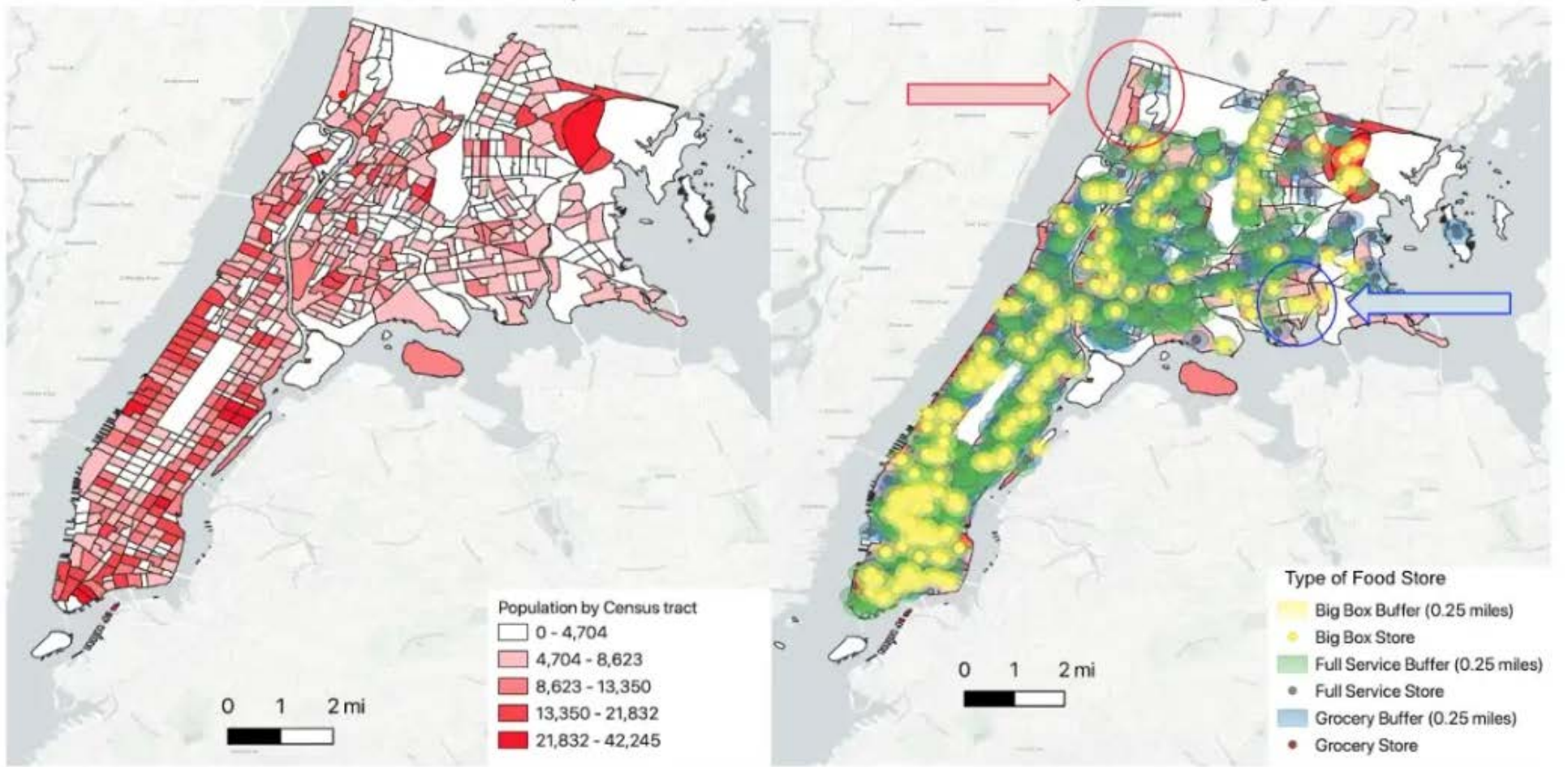

Map 1 Sources: 2010 NYC Census Tracts (Open Data), NYS Retail Food Data (NYS Open Data), 2018 U.S. Census Data (American Community Survey) on Population (Simply Analytics) [Link to QGIS Directions]

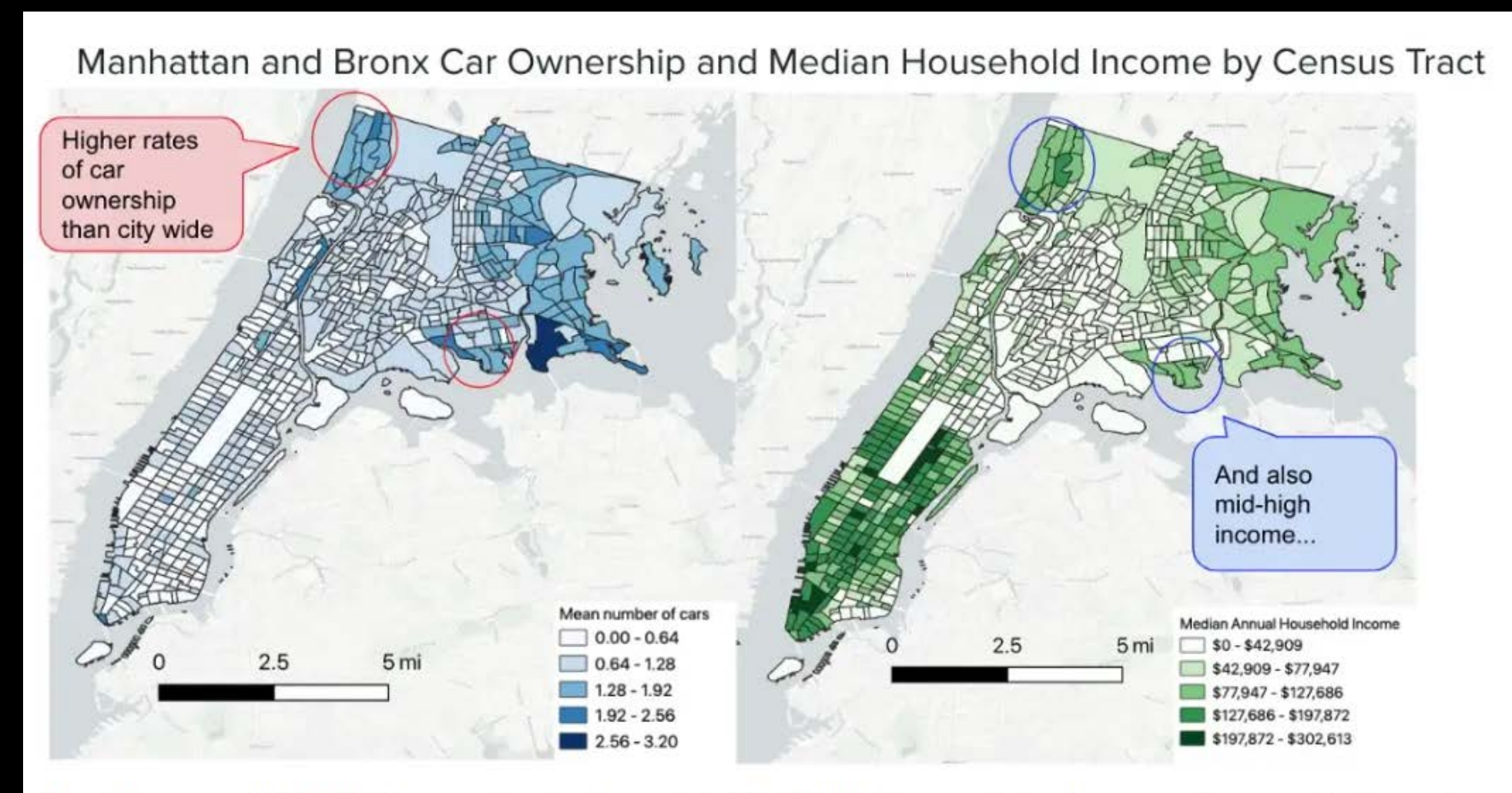

Map 2 Sources: 2010 NYC Census Tracts (Open Data), 2018 U.S. Census Data (American Community Survey) on Median Car Ownership and Median Household Income (Simply Analytics) [Link to QGIS Directions]

#### **Making sense of spatial data...in QGIS**

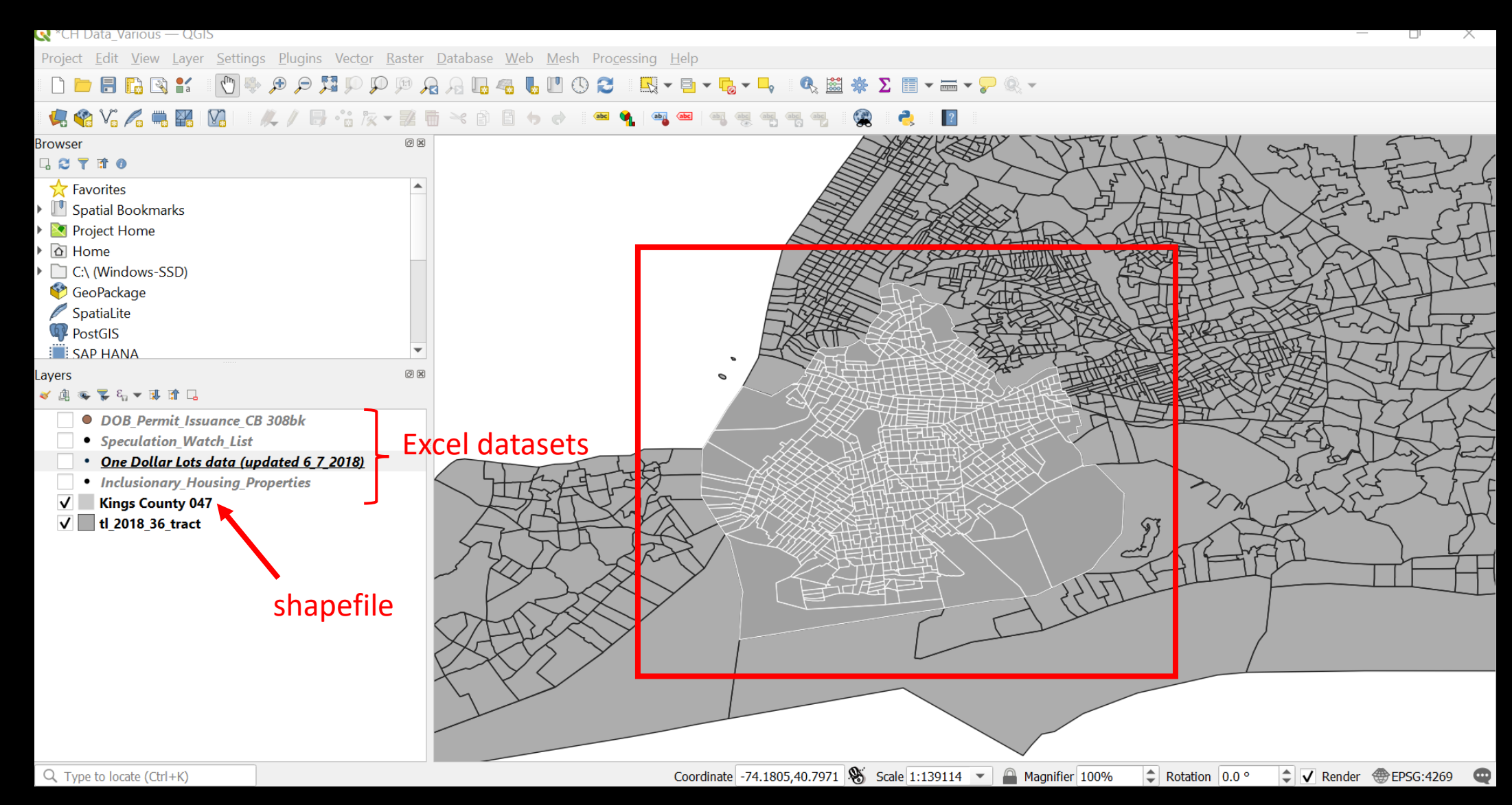

#### **Making sense of spatial data...in QGIS**

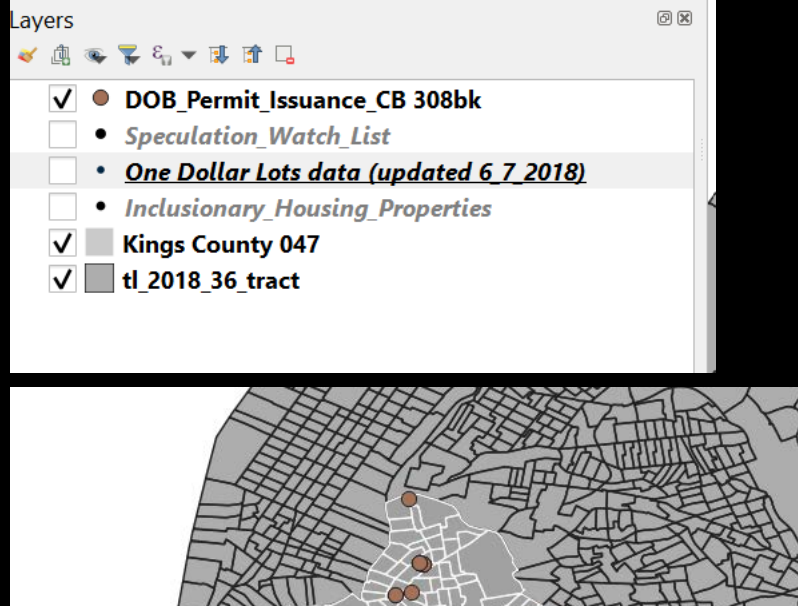

- 
- This is a plot of points (latitude and longitude), of specific locations of buildings that filed some kind of building permit with the NYC Dept. of Building (data available on NYC Open Data).
- How helpful is this data in this view?
- What if we zoomed in?

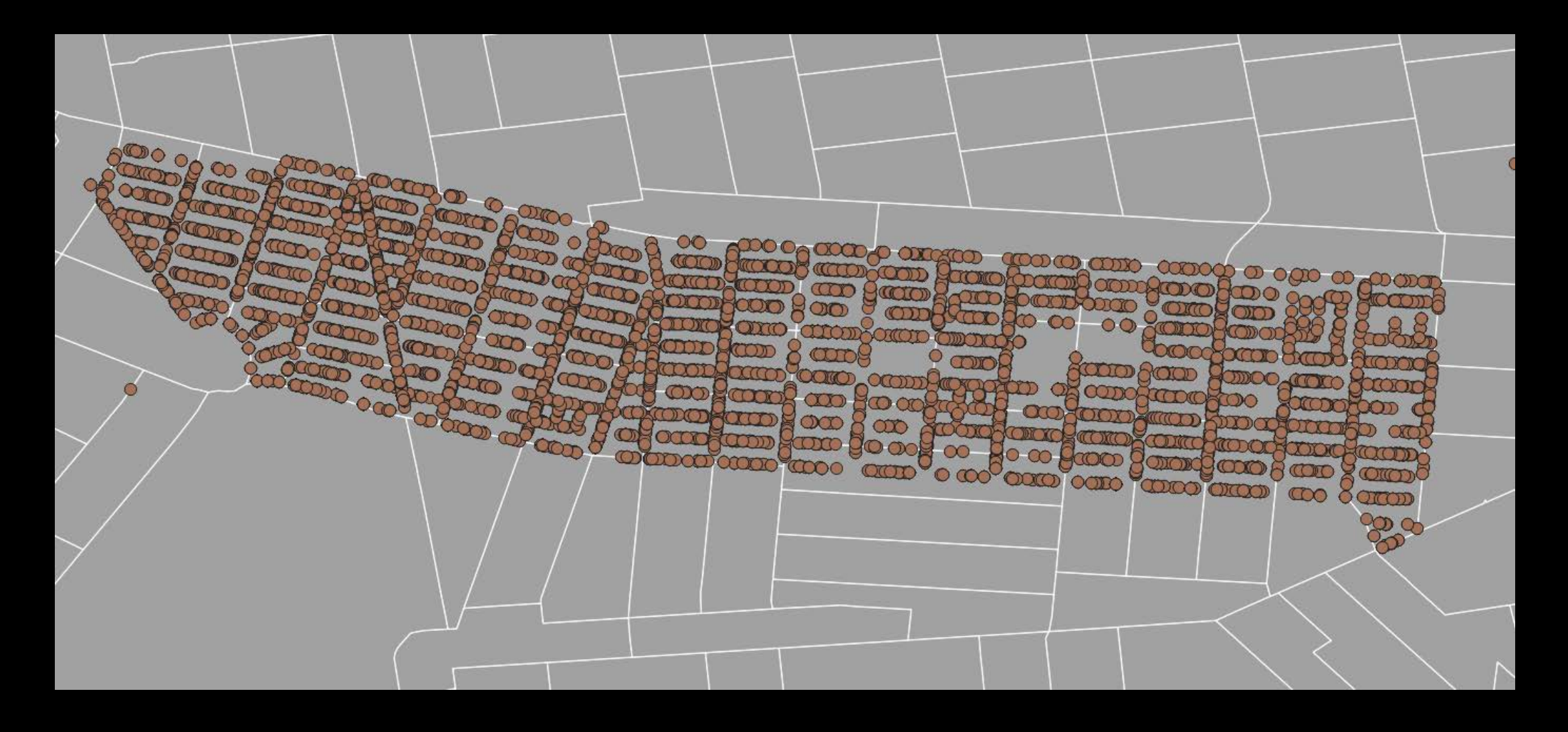

- Any better?
- Is there another way to filter the data so it is telling us something more interesting?

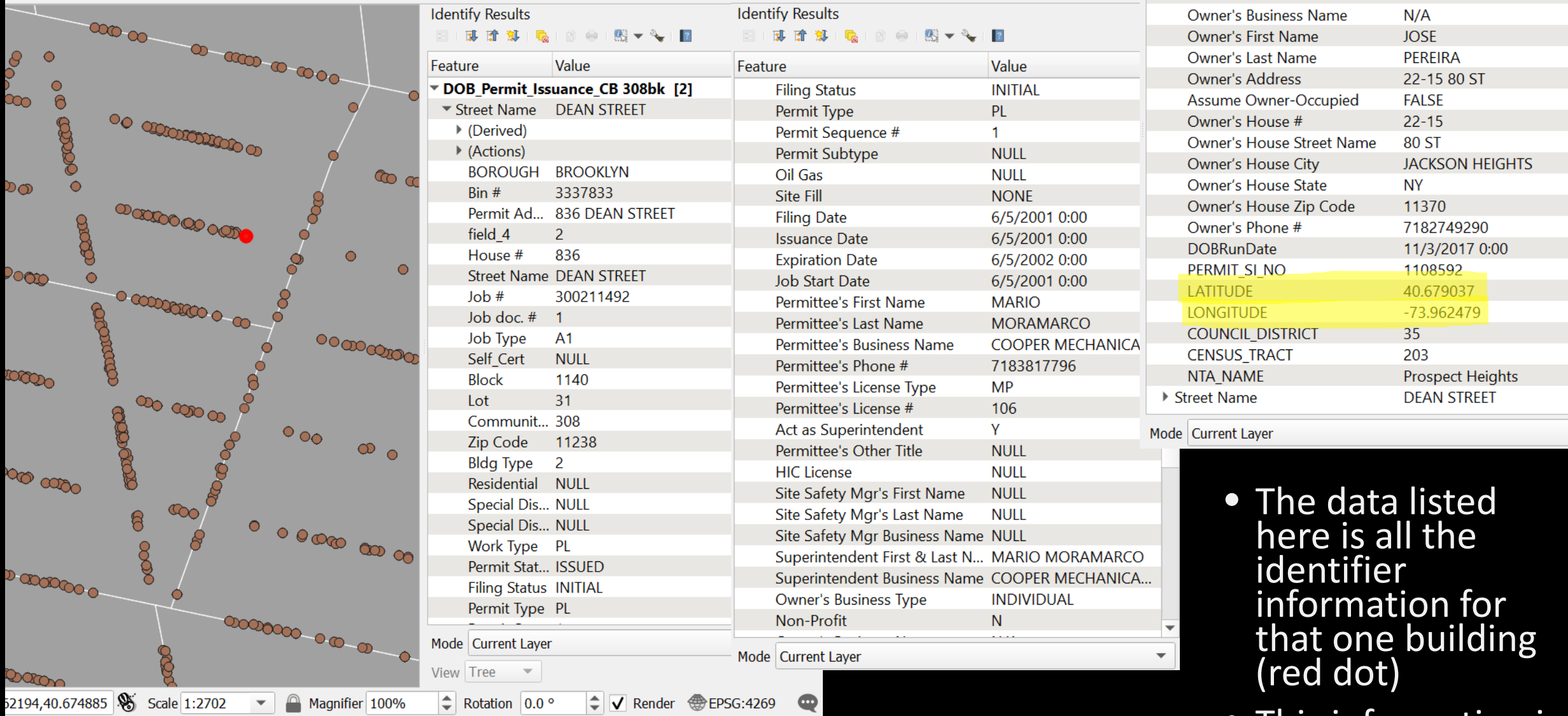

#### What might yield a more interesting mapping of data so we can see if there is a pattern?

• This information is one row of data in the excel file that was mapped here.

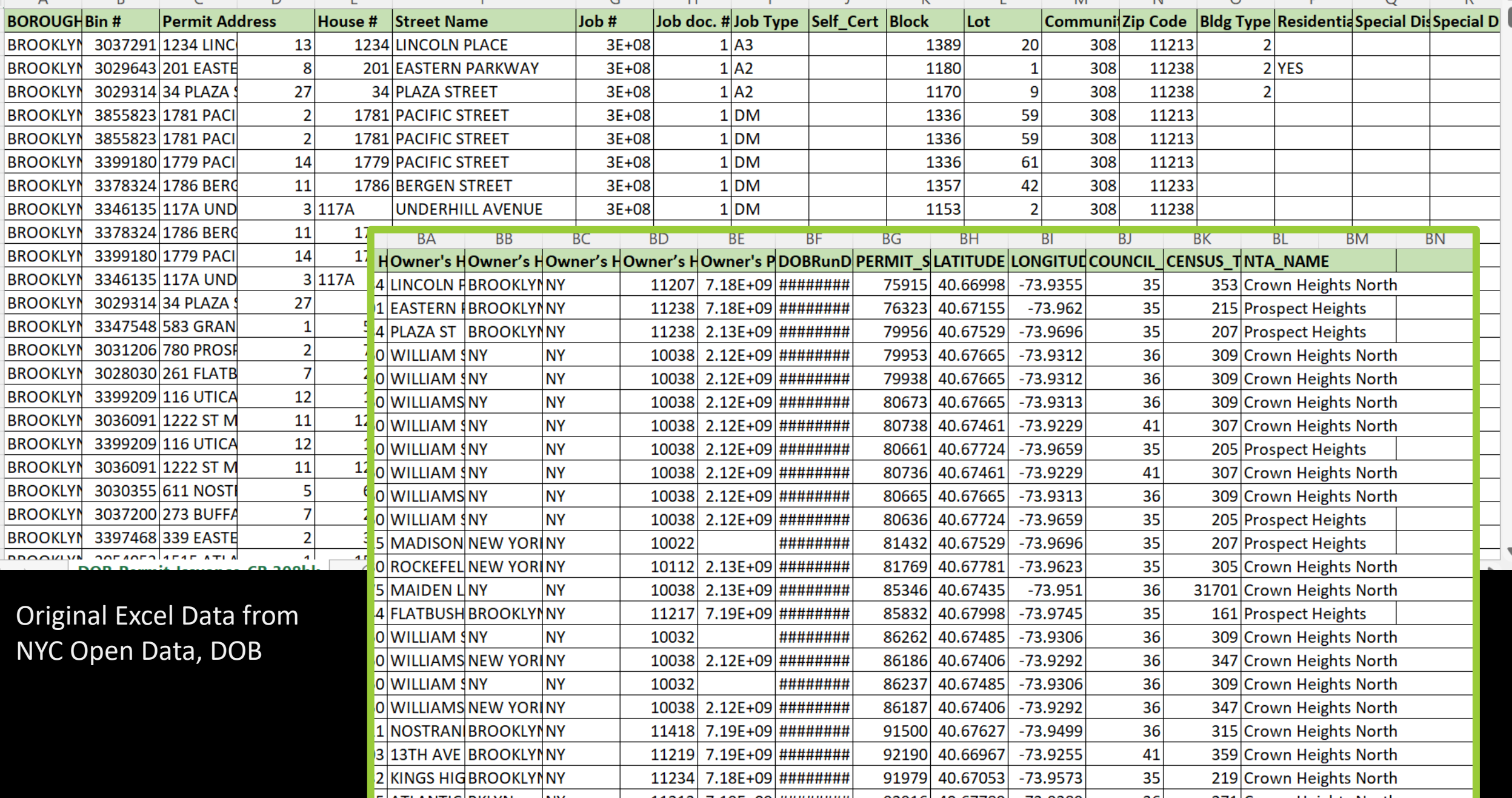

- Rates of Black Homeownership by census tract for Crown Heights, BK
- Showing number of homeowners
- ACS 5-year 2018
	- B25003B
- Do we see any patterns?
- What other map(s) might help us make more sense of what is going in with homeownership in Crown Heights?

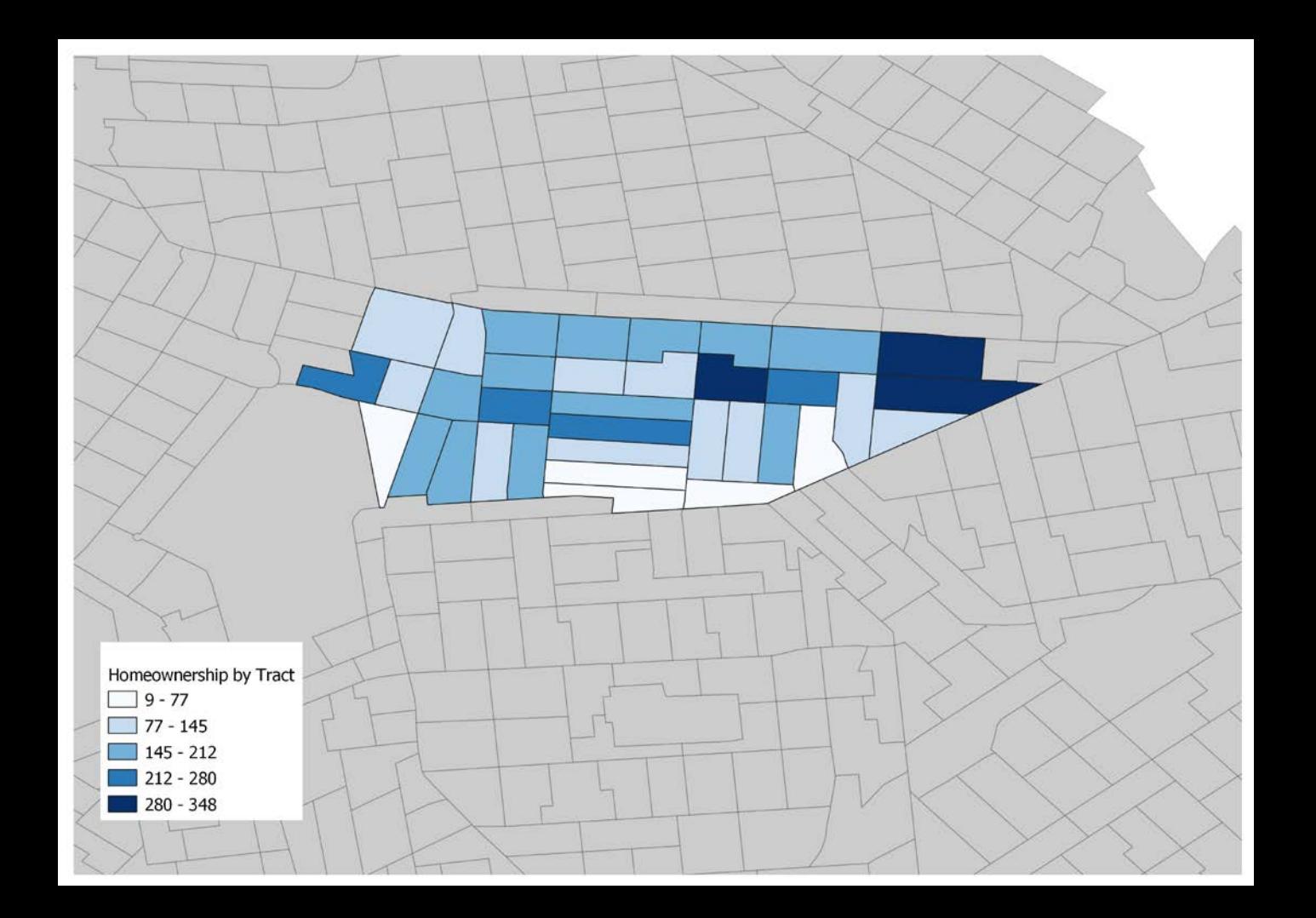

- Rates of White Homeownership by census tract
- ACS 5-year 2018
	- B25003A

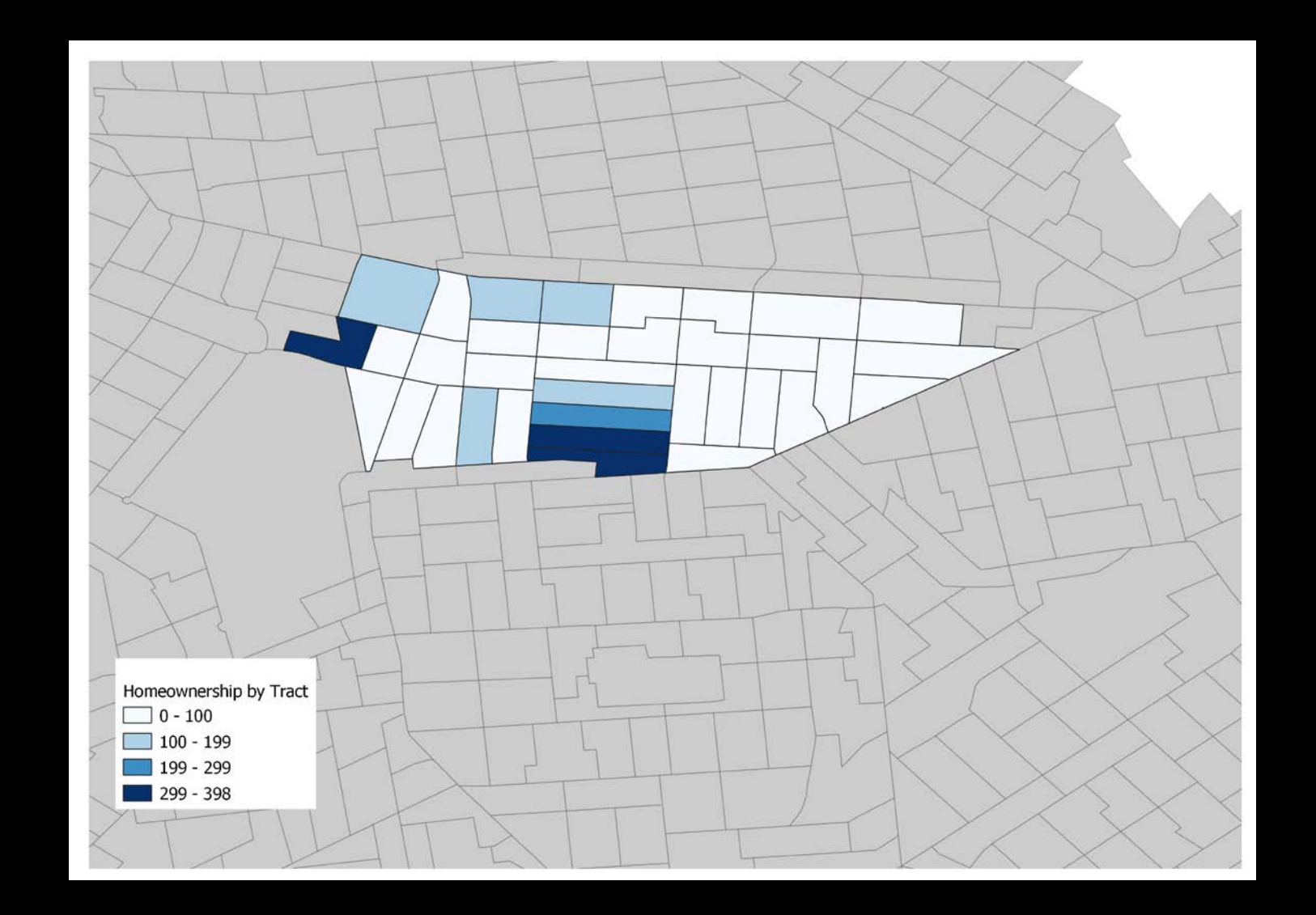

#### What we need before we dive into QGIS

- Geography: [shapefiles](https://www.census.gov/geographies/mapping-files/time-series/geo/tiger-line-file.html) WILL BE PROVIDED ON COURSE RESOURCE PAGE
	- Why shapefiles? Your data need a foundation of geography to "join" with.
		- Shapefiles are in a variety of geographic scales, we'll work at the county and/or census tract level.
	- Data that include by latitude/longitude can be mapped as specific points in space that align with the coordinate system embedded in the shapefile you use (e.g. a building location)
	- Data that has a **[GEOID](https://www.census.gov/programs-surveys/geography/guidance/geo-identifiers.html)** will "join" to a specific region of geography, like a census tract
		- GEOIDs contain a series of numbers that help identify that specific piece of geography
			- These often use **[FIPS](https://www.census.gov/library/reference/code-lists/ansi.html)** (Federal Information Processing Series) codes
			- Example NYS = 36; Queens county = 081; Kings county = 047
- GEOID datasets
	- Search the Census or NYC OpenData for datasets
		- Note: when downloading data from the Census download the ZIP FILE for excel files that include the GIS data
	- To "prepare" your data, you may need to isolate the specific numbers from the full GEOID in order to "join" your data. Here is a helpful [link](https://ask.census.gov/prweb/PRServletCustom/app/ECORRAsk2_/YACFBFye-rFIz_FoGtyvDRUGg1Uzu5Mn*/!STANDARD?pzuiactionzzz=CXtpbn0rTEpMcGRYOG1vS0tqTFAwaENUZWpvM1NNWEMzZ3p5aFpnWUxzVmw0TjJoOEprcE5BQndaM1Vid1FKbWRibnZu*) to show you how to select specific digits out of an excel cell.

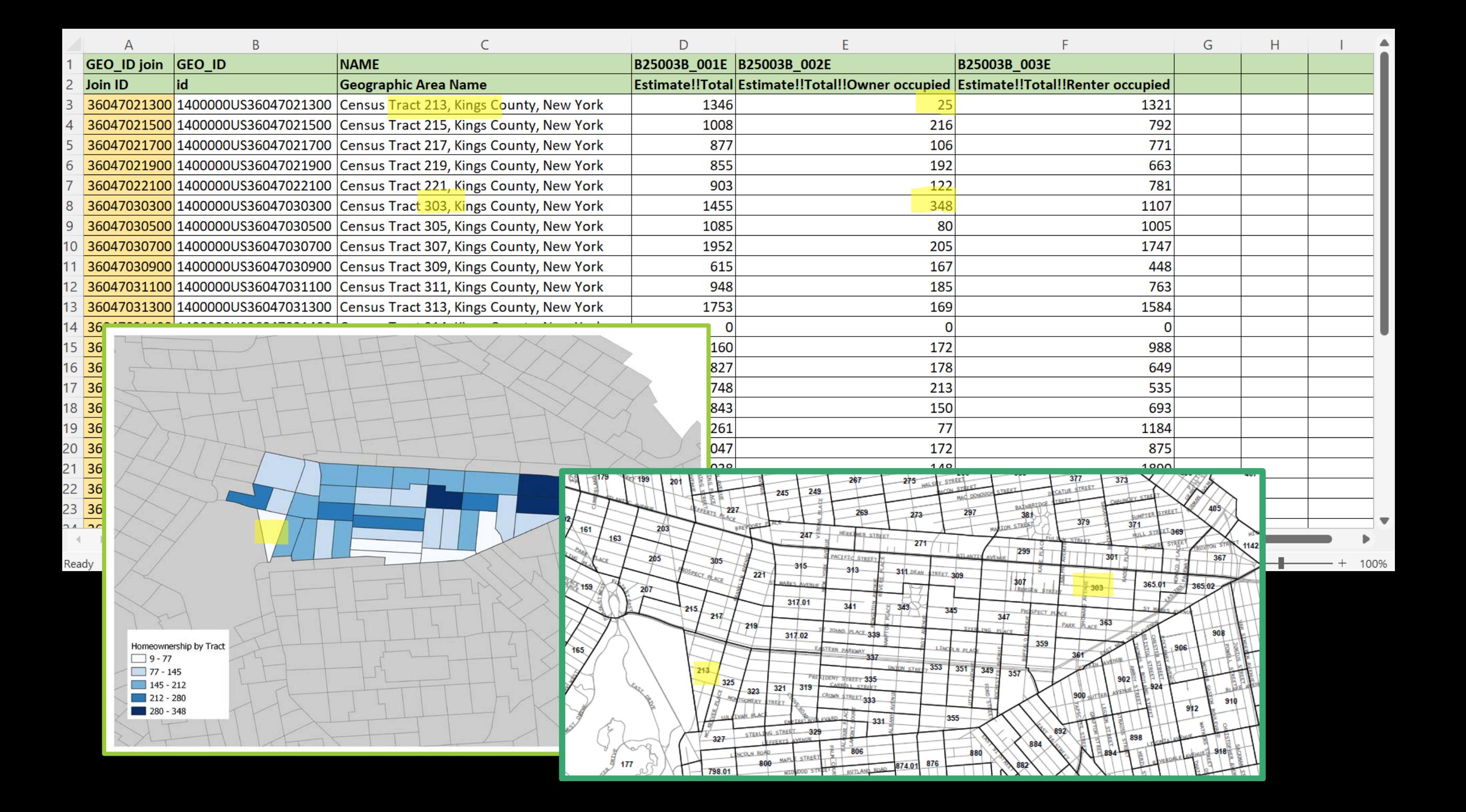

### **WEDNESDAY 11/9**

- Class meets in Rosenthal Library Room 227 (RO227)
- I will post tutorial handout and video to Course Resource page by 11/9
	- We are just scratching the surface with QGIS there is a lot you can learn on your own through other online tutorials!